Государственное образовательное учреждение высшего профессионального образования УФИМСКИЙ ГОСУДАРСТВЕННЫЙ АВИАЦИОННЫЙ ТЕХНИЧЕСКИЙ УНИВЕРСИТЕТ Кафедра промышленной электроники

## **НЕЛИНЕЙНЫЕ УСТРОЙСТВА НА ОПЕРАЦИОННЫХ УСИЛИТЕЛЯХ**

**Лабораторный практикум по дисциплине «Электронные цепи и микросхемотехника»**

> УФА 2010 г.

## Составитель: Андреев И.Б.

УДК

#### ББК

Нелинейные устройства на операционных усилителях. Лабораторный практикум по дисциплине "Электронные цепи и микросхемотехника"/Уфимск. гос. авиац. техн. ун-т; Сост.: Андреев И.Б. – Уфа, 2010.- 26 с.

Приведены краткие теоретические сведения по изучаемым темам, примеры расчета, задания на самостоятельную работу, список литературы для самостоятельной работы.

Предназначено для студентов по направлению подготовки 210100 (550700) «Электроника и микроэлектроника» и может быть использовано студентами других специальностей, изучающими основы электроники.

> © Уфимский государственный авиационный технический университет, 2010

# **СОДЕРЖАНИЕ**

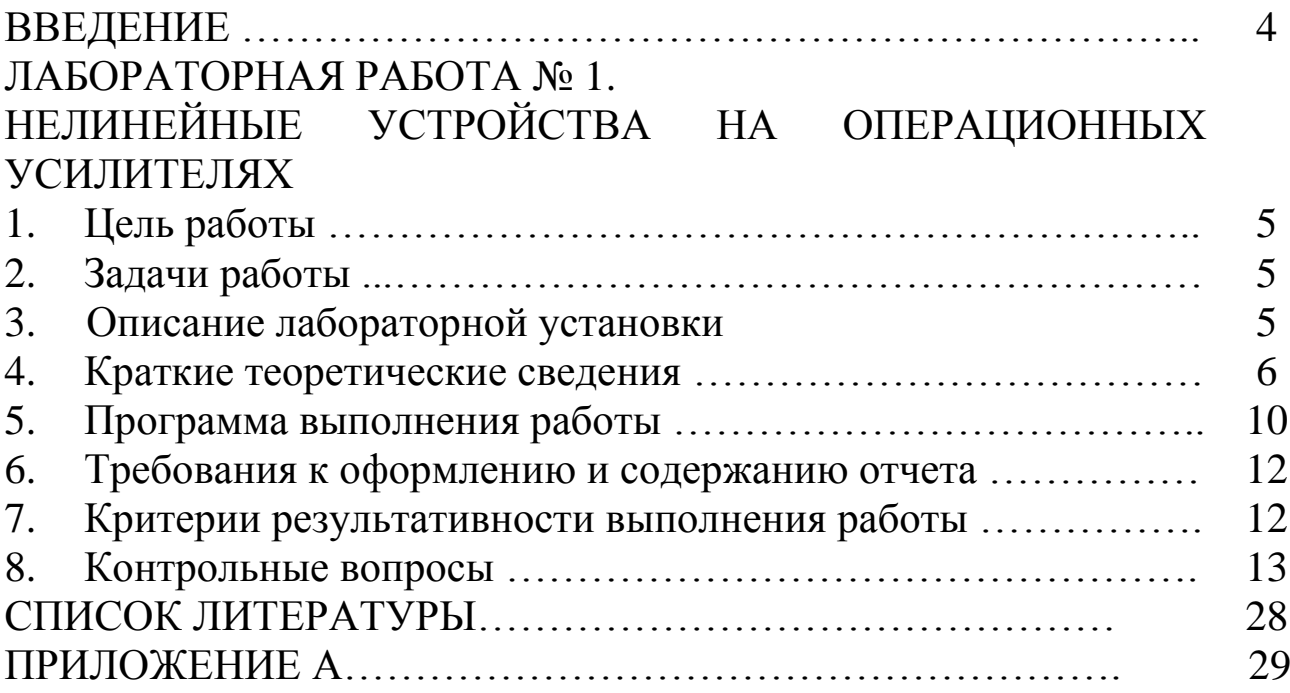

#### **ВВЕДЕНИЕ**

Лабораторный практикум составлен в соответствии с учебной программой по дисциплине "Электронные цепи и микросхемотехника". Дисциплина относится к циклу специальных дисциплин Государственного образовательного стандарта высшего профессионального образования по направлению подготовки бакалавров 210100 "Электроника и микроэлектроника", по направлению подготовки дипломированных специалистов 654100 (210100) "Электроника и микроэлектроника" специальности 200400 (200106) "Промышленная электроника".

Целью данной дисциплины является изучение основ схемотехники и методов анализа типовых электронных схем. Лабораторный практикум позволяет приобрести навыки изучения работы электронных устройств, снятия основных характеристик с использованием современных аппаратных и аппаратно-программных (компьютерных) измерительных приборов и систем.

## **ЛАБОРАТОРНАЯ РАБОТА № 1 НЕЛИНЕЙНЫЕ УСТРОЙСТВА НА ОПЕРАЦИОННЫХ УСИЛИТЕЛЯХ**

#### **1. Цель работы**

Изучение схемотехники и исследование характеристик различных нелинейных устройств на основе интегральных операционных усилителей.

#### **2. Задачи работы**

Основными задачами работы являются:

2.1. Изучение теоретических основ схемотехники и приобретение опыта работы с современным техническим оборудованием и компьютерными измерительными приставками.

2.2. Получение навыков работы с электронным оборудование на базе интегральных микросхем и операционных усилителей.

2.3. Исследование характеристик ограничителей, детекторов и интеграторов.

### **3. Описание лабораторной установки**

Оборудование, используемое для выполнения работы, включает: персональный компьютер, осциллографическую приставку, генератор сигналов низких частот универсальный, лабораторный стенд. Cxeмa лабораторной установки состоит из нескольких блоков.

Блок ограничителя с диодом в обратной связи представляет собой усилитель с изменяемым коэффициентом усиления (рис. 1.1).

При достижении входным напряжением значения, определяемого параметрами схемы, коэффициент усиления резко уменьшается, вызываю ограничение уровня выходного сигнала.

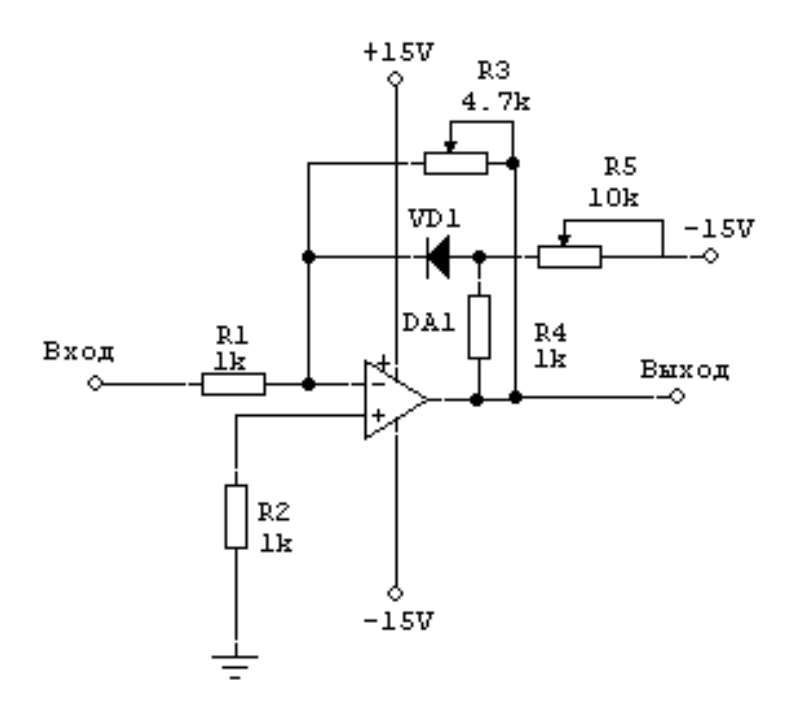

Рис. 1.1 – Принципиальная схема блока ограничителя с диодом в цепи обратной связи

Блок ограничителя с транзистором в цепи обратной связи (рис. 1.2) имеет принцип работы, аналогичный предыдущему блоку, но с улучшенными характеристиками и более выраженным ограничением.

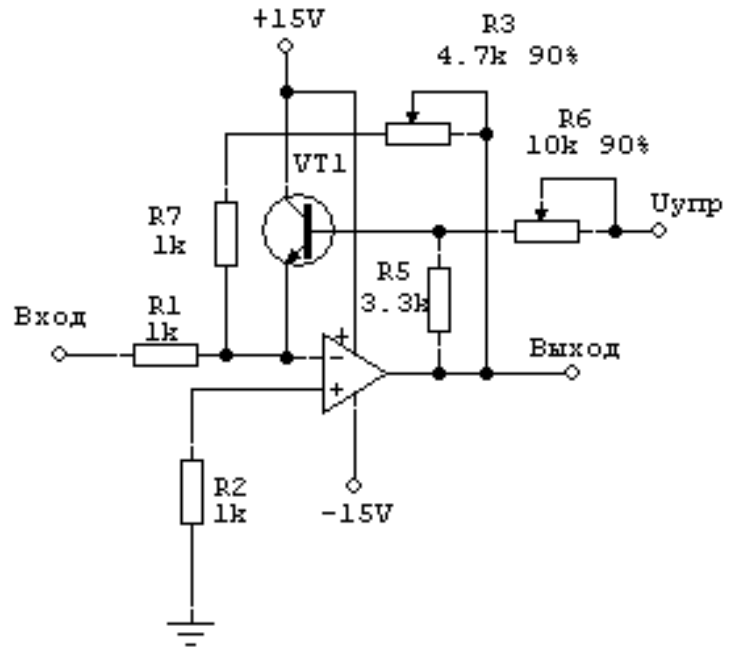

Рис. 1.2 – Принципиальная схема блока ограничителя с транзистором в цепи обратной связи

Блок детектора (рис 1.3) представляет собой прецизионный детектор средневыпрямленного значения сигнала, осуществляющий

как однополупериодное, так и двухполупериодное выпрямление входного сигнала.

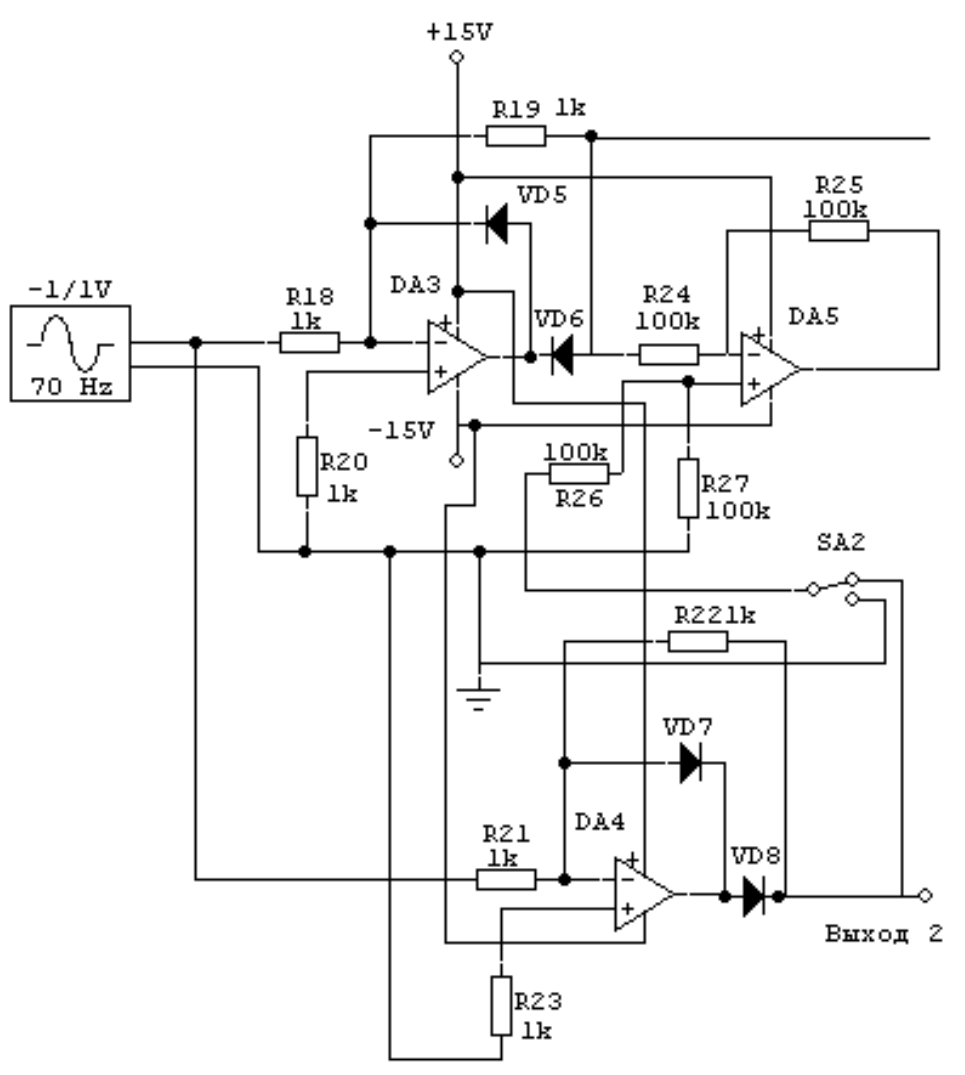

Рис. 1.3. Принципиальная схема блока детектора

Блок интегратора позволяет исследовать как простейший интегратор, так и интегратор с функцией быстрого сброса выходного напряжения (рис. 1.4).

Блок источника опорного (входного) напряжения предназначен для формирования произвольного значения постоянного напряжения в диапазоне питающих напряжений, которое затем может быть подано на вход любого устройства при его исследовании (рис 1.5).

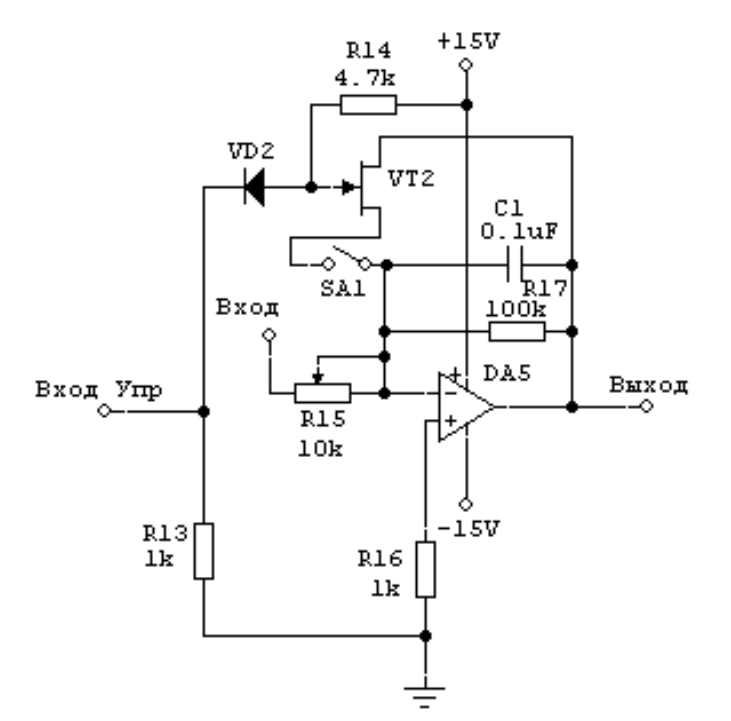

Рис. 1.4. Блок интегратора

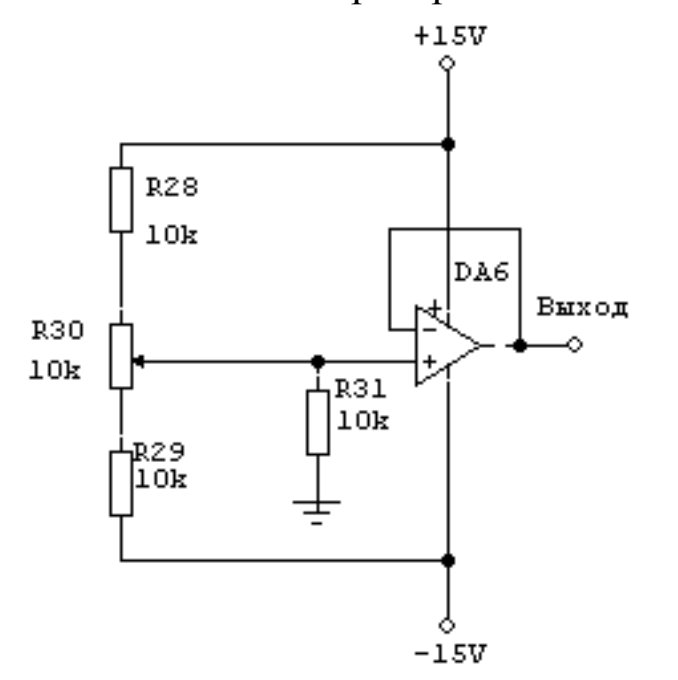

Рис 1.5. Блок формирования входного напряжения

### **4. Краткие теоретические сведения**

*Амплитудными ограничителями* или просто ограничителями называются функциональные преобразователи, у которых выходное напряжение по форме совпадает с входным до определенного значения, называемого уровнем ограничения, а по достижении его остается неизменным. Ограничители широко применяются для защиты электронных цепей и при преобразованиях измерительных сигналов.

Различают ограничение по максимуму («сверху»), по минимуму («снизу») и двустороннее (рис. 1.6, *а* — *в).*

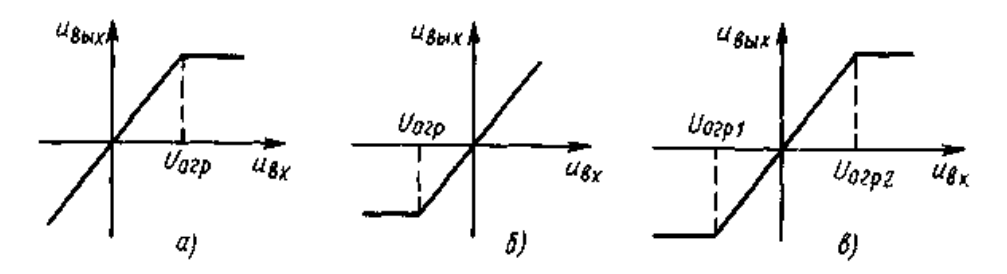

Рис. 1.6. Вольт-амперные характеристики ограничителей:

а - ограничение по максимуму; б – ограничение по минимуму; в – двустороннее ограничение

Основными требованиями, предъявляемыми к ограничителям, являются стабильность положения точки излома передаточной характеристики, стабильность уровней ограничения и малые частотные искажения.

Различают ограничители на пассивных компонентах и усилители-ограничители.

*Ограничители на пассивных компонентах* выполняют с использованием диодов и стабилитронов. Простейшие ограничители на диодах имеют ряд существенных недостатков, которые ограничивают область их применения в точных устройствах измерительной техники и автоматики.

К ним относятся:

- температурная нестабильность уровня ограничения из-за изменения контактной разности потенциалов у p-n-перехода диода;

- трудности ограничения уровней малых или соизмеримых с контактной разностью потенциалов диода сигналов;

- разные уровни ограничения у ограничителей на диодах одного и того же типа;

- колебания уровня ограничения в зависимости от входного сигнала из-за конечного значения прямого сопротивления диода, которое к тому же определяется током, протекающим через него.

Применение усилителей, в частности операционных усилителей (ОУ), позволяет существенно улучшить основные характеристики ограничительных устройств.

Используется значительное количество различных схем включения ОУ. Однако все они основаны на едином принципе —

нелинейных транзисторов элементов (диодов, введении ИЛИ стабилитронов) в цепь обратной связи. Рассмотрим несколько вариантов схем построения ограничителей на ОУ.

На рис. 1.1 показан ограничитель с резистивным делителем в цепи обратной связи, в котором нелинейный элемент (диод) включен в цепь отрицательной обратной связи. Этот диод открывается в том случае, если напряжение на нем превысит контактную разность закрыт. коэффициент потенциалов  $U_{\kappa}$ Пока ДИОД передачи ограничителя определяют из уравнения

$$
K_1 = -\frac{R3}{R1}
$$

отпирания диода коэффициент передачи становится  $\prod$ осле равным

$$
K_2 = -\frac{R3R4}{(R3 + R4)RI}
$$

причем  $K_2 \le K_1$ .

Найдем выходное напряжение  $U_{\text{max}}$ , при котором лиол откроется. Если считать контактную разность потенциалов диода постоянной и равной  $U_k$ , а коэффициент усиления ОУ — достаточно высоким, так что разность потенциалов между его входами близка к нулю, то выходное напряжение, при котором откроется. лиол находится из уравнения

$$
U_k \approx U_{\text{out}} - \frac{(U_{\text{out}} + U_1)R4}{R4 + R5},
$$

откуда

$$
U_{\text{ebrx1}} \approx U_1 \frac{R4}{R5} + U_k \left(\frac{R4}{R5} + 1\right),
$$
  
 
$$
\text{rge} \quad U_{\text{ebr1}} = -U_{\text{ex1}} R3/R1
$$

Изменяя значение постоянного напряжения *U1*, задают уровень ограничения.

Характеристика данного ограничителя показана на рис. 1.7. Из нее видно, что выходное напряжение продолжает изменяться при увеличении входного, только скорость этого изменения уменьшается. Для существенно улучшения характеристики ограничителя следует обеспечить выполнение условия  $R_3 \ll R_2$ . В этом случае коэффициент передачи, характеризуемый углом наклона ограничителя, характеристики  $\Pi$ O достижении ВЫХОДНЫМ напряжением значения U<sub>вых</sub> стремится к нулю и характеристика на этом участке идет горизонтально.

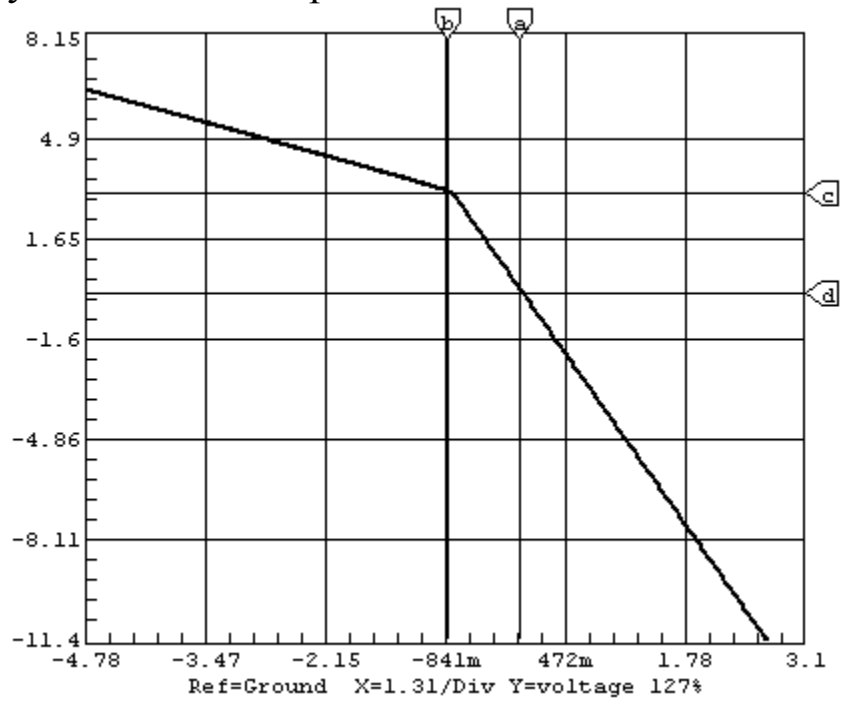

1.7. Характеристика ограничителя с диодом в  $P_{HC}$ цепи обратной связи

Таким образом, условие удовлетворительной работы ограничителя можно записать в виде

 $R3\gg RomK + R4$ ,

где *Romk* — сопротивление диода в открытом состоянии.

Включая вместо диода биполярный транзистор, существенно улучшают характеристику ограничителя и обеспечивают неизменный уровень выходного напряжения при больших изменениях входного сигнала (рис. 1.2). Преимущество такой замены заключается в том, что при этом происходит уменьшение (приблизительно в h<sub>213</sub> раз) тока, протекающего через резистор  $R_3$ , и соответственно уменьшение изменения выходного напряжения, которое обеспечивает этот ток. Действительно, при включении в цепь ОС биполярного транзистора, у которого переход база-эмиттер полностью идентичен диоду, приращение тока эмиттера  $\Delta I_2 = (1 + h_{21}^2) \Delta I_2$ . Отсюда следует, что ток резистора уменьшился в 1+h<sub>21</sub> раз и при одинаковых приращениях входного сигнала выходное напряжение изменяется в  $1+h_{21}$ э раз меньше, чем в ограничителе на рис. 1.1. Рассуждения подтверждаются соответствующим видом характеристики ограничителя (рис.1.8).

13

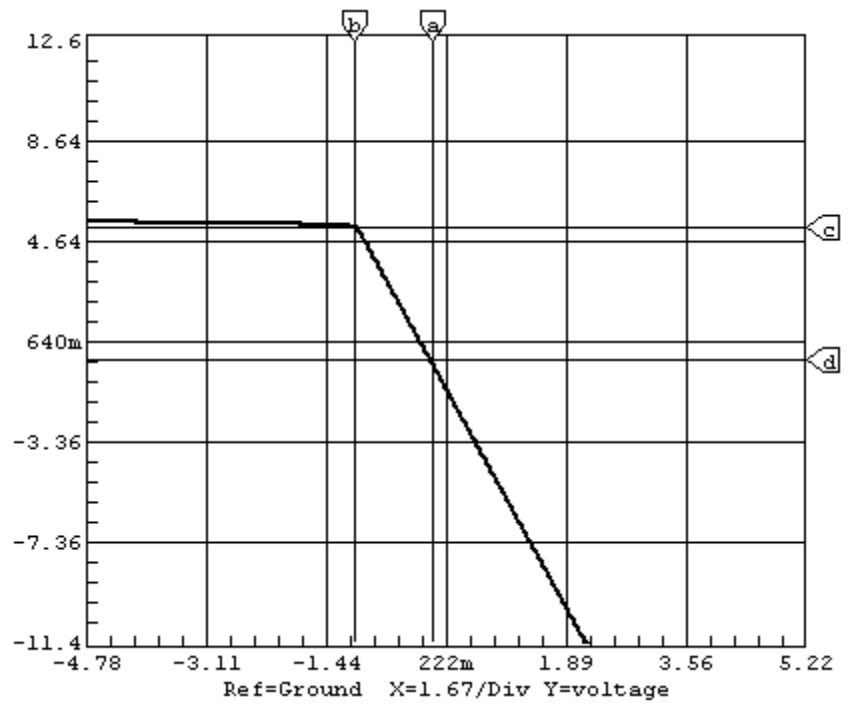

Рис. 1.8. Характеристика ограничителя с транзистором в цепи обратной связи.

Детекторами называются устройства, с помощью которых из электрических сигналов выделяется информационная составляющая.

В зависимости от преобразуемого параметра, который песет подразделяют амплитудные, информацию, ИХ на фазовые, частотные. Отдельную группу составляют синхронные детекторы, часто выполняющие функции избирательных устройств. Среди которые часто называют выпрямителями, амплитудных, амплитудными дискриминаторами или преобразователями тех или иных значений, принято различать детекторы средневыпрямленного, пикового и действующего (эффективного) значений.

Название детектора характеризует параметр преобразуемого сигнала, которому пропорционально выходное напряжение (ток).

При невысокой точности преобразования и больших уровнях входного сигнала  $|U_{Bxm}| \gg |U_k|$  применяют пассивные преобразователи Недостатки такого детектора:

- значительная нелинейность при малых входных сигналах,

- низкая точность и стабильность,

- изменение характеристик преобразования при смене диодов.

Значительно лучшие характеристики преобразования можно использовании детекторов средневыпрямленного при получить значения с активными компонентами. В них выпрямительные узлы обычно включаются в цепь отрицательной ОС, что позволяет

существенно уменьшить входное напряжение, при котором диоды открываются. Соответственно уменьшаются влияния нестабильности порогового напряжения и разброса прямых сопротивлений диодов.

B качестве прецизионных однополупериодных детекторов средневыпрямленного значения обычно используют ограничители (каскад DA3, рис. 1.3), имеющие хорошие характеристики преобразования в диапазоне частот до 10 кГц.

Ha основе этой схемы создают  $\mathbf{M}$ двухполупериодные выпрямители (рис. 1.3). В таком детекторе средневыпрямленного значения напряжения ОУ DA3 и DA4 выпрямляют разные полуволны входного сигнала, которые суммируются с противоположными знаками в ОУ DA5. Коэффициент усиления каждой полуволны

 $K = -R22/R21 = -R19/R18$ .

причем предъявляются жесткие требования к равенству сорезисторов  $R19$ ,  $R22$  и  $R18$ ,  $R21$ . противлений Преимущества данной схемы - в идентичности узлов, выпрямляющих разные полуволны.

Благодаря этому разница в коэффициентах преобразования напряжения каждого из полупериодов имеет минимальное значение. Однако параметры преобразования зависят от большого числа сопротивлений, что требует их тщательного отбора. Кроме того, погрешности вносит напряжение смещения нуля ОУ DA5 и его дрейф.

Для сглаживания пульсаций выходного напряжения к выходу детекторов средневыпрямленного значения подключают фильтры частот. выполненные на **НИЗКИХ** пассивных ИЛИ активных причем НУЛЯ активных компонентов компонентах, смещения дополнительно увеличивают погрешность преобразования. Несмотря на эти недостатки, на основе рассмотренных схем можно создать детекторы, погрешности которых не превышают десятые - сотые доли процента.

Широкое применение в электронике находят также устройства, и которых используются ОУ с реактивными элементами в цепи рис. 1.9.а приведена обратной связи. Ha схема простейшего Чтобы понять, почему интегратора. такая схема способна интегрировать, запишем выражение для тока, протекающего через конденсатор:

15

$$
I_c = C \frac{dU_c}{dt}
$$

Если ОУ близок к идеальному с током  $I_{ex} = 0$  и значением К настолько большим, что потенциал инвертирующего входа можно считать равным нулю, то  $I_R = -I_C$ . Так как  $U_c = -U_{\text{out}}$ , то можно записать

$$
I_c = -C\frac{dU_{\text{max}}}{dt} = U_{\text{ex}} / R = I_R
$$

Разрешая это выражение относительно  $dU_{\text{max}}$ , находим  $dU_{\text{av}} = (-1/RC) \cdot U_{\text{ex}} dt$ а интегрируя его, получаем

$$
U_{\text{max}} = -\frac{1}{RC} \int_{0}^{t} U_{\text{ex}} dt
$$

Пределами интегрирования здесь являются моменты времени, соответствующие началу и концу интервала времени наблюдения сигнала. Для скачка входного сигнала  $U_{\alpha x}$  интеграл является линейной функцией времени:

$$
U_{\text{max}} = -U_c = -\frac{1}{RC}U_{\text{ex}}t
$$

свойством Этим интегратора ШИРОКО пользуются при проектировании прецизионных генераторов линейно изменяющегося напряжения.

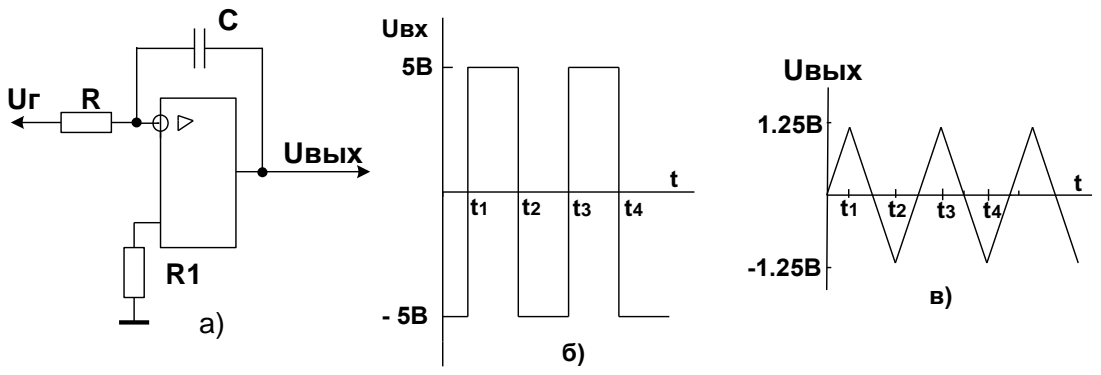

Рис. 1.9. Применение ОУ для интегрирования входного сигнала: а — интегратор на ОУ на ОУ; б — входной сигнал интегратора; в выходной сигнал интегратора

Любой интегратор, предназначенный для интегрирования в течение длительного времени, необходимо периодически сбрасывать в некоторое заданное начальное состояние (например, нулевое). Кроме того, желательно иметь возможность останавливать на

некоторое изменение выходного напряжения (режим время фиксации); ЭТО возможность последовательно дает считывать несколько значений напряжения ВЫХОДНОГО  $\mathbf{M}$ гарантирует выходного напряжения  $\overline{B}$ течение времени, неизменность необходимого для такого считывания. Трехрежимный интегратор (рис. 1.10) обеспечивает возможность производить интегрирование, фиксировать выходной сигнал и периодически сбрасывать интегратор в исходное состояние. Схема имеет следующие режимы:

- рабочий — собственно интегрирование;

- фиксации (сравнения) — в течение определенного интервала времени выходной сигнал не меняется;

- установка начальных условий (или сброс) — интегратор возвращается в исходное состояние.

В рабочем режиме интегрирование производится обычным образом. При большой длительности интегрирования накапливается большая ошибка за счет интегрирования входного тока, напряжения конденсатора. смещения утечки Максимальное  $\mathbf{M}$ тока время интегратора непрерывной работы определяется величиной суммарной ошибки, допустимой в данном конкретном применении.

В режиме выдержки (хранения) (К1, К2 разомкнуты) входное сопротивление отсоединяется от интегратора. При этом напряжение на конденсаторе остается практически постоянным, так как входное сопротивление ОУ велико. Однако, это напряжение не будет удерживаться на конденсаторе бесконечно долго, потому что ни сопротивление усилителя, входное НИ сопротивление утечки не бесконечны. Если ток утечки конденсатора конденсатора достаточно мал, то напряжение на конденсаторе будет уменьшаться по экспоненциальному закону с постоянной времени  $\tau = CR_{\text{ex-vc}}$ .

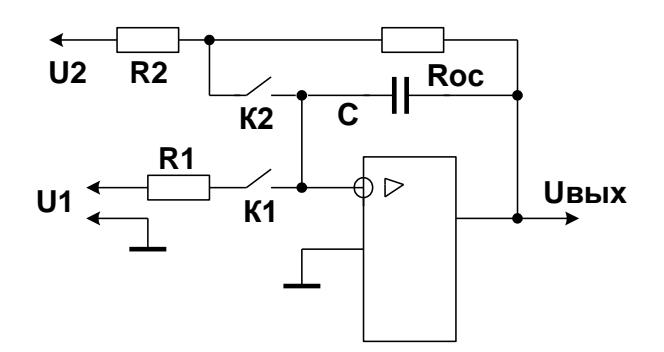

Рис. 1.10. Трехрежимный интегратор

В режиме сброса конденсатор вынужден зарядиться ИЛИ разрядиться до напряжения, определяемой цепью обратной связи  $R_{oc}$  и *R2*. Чтобы сброс происходил достаточно быстро, резисторы выбираются настолько малой величины, насколько позволяет усилитель. В качестве ключей обычно применяют ключи на биполярных или полевых транзисторах.

## **5. Программа выполнения работы**

5.1. Подключить выход генератора к входу первого ограничителя (выходной сигнал генератора – треугольный, частота – около 1 кГц). Изменяя амплитуду выходного сигнала генератора и резистор R3 добиться ситуации, при которой изменение резистора R5 приводит к появлению и пропаданию ограничения сигнала (при ограничении на выходе заметен излом треугольного сигнала)

5.2. Установить резистор R5 в положение, при котором ограничение сигнала отсутствует. Подключить выход блока формирования опорного напряжения к входу первого ограничителя. Снять зависимость выходного напряжения ограничителя от входного. Построить амплитудную характеристику устройства.

5.3. Изменив значение резистора R5, снять зависимость выходного напряжения ограничителя от входного при наличии ограничения. Построить амплитудную хаактеристику.

5.4. Подать на вход ограничителя синусоидальный сигнал с генератора. Используя анализатор спектра, подобрать значение резистора R4 (R6 – в среднем положении), таким образом, чтобы ограничение происходило при амплитуде входного сигнала более 3 В. Критерием начала ограничения считать появление заметных гармоник в АЧХ выходного сигнала. Измерить полученное значение напряжения на входе и выходе схемы. Этот пункт можно выполнять и при треугольном сигнале генератора – появление ограничение в этом случае наблюдается как излом треугольной формы выходного сигнала.

5.5. Произвести расчет значения резистора R5 по результатам выполнения пункта 5.4.

5.6. Выполнить действия, описанные в пп. 5.1 – 5.5 для схемы ограничителя с транзистором в цепи обратной связи.

5.7. Подключить генератор гармонического сигнала (частота примерно 100 Гц, амплитуда выходного сигнала 1В – 5В) к входу блока детектора. Зафиксировать форму выходного сигнала на контрольных точках блока.

5.8. Изменяя амплитуду выходного сигнала генератора, снять амплитудные характеристики одно- и двухполупериодных схем. Определить диапазон линейной работы устройства.

5.9. Снять АЧХ одно- и двухполупериодных детекторов. Обосновать полученные результаты.

5.10. Подключить генератор прямоугольных импульсов к входу интегратора. Подобрать параметры сигнала генератора таким образом, чтобы при разомкнутом ключе SA1 (отсутствие сброса) получить осциллограммы входного и выходного сигнала, соответствующие по форме рис. 1.9.

5.11. Исследовать влияние переменного резистора на работу интегратора.

5.12. Меняя амплитуду, частоту и скважность сигнала генератора, зафиксировать изменения формы выходного сигнала устройства. Обосновать полученные результаты.

5.13. Замкнуть ключ (включить схему сброса). Подключить к входу интегратора со сбросом выход блока формирования опорного сигнала. На вход управления подать прямоугольные импульсы с выхода генератора. Зафиксировать осциллограммы выходного сигнала. Изменяя частоту и амплитуду выходного сигнала генератора добиться выходного сигнала треугольной формы с линейным зарядом и быстрым сбросом конденсатора.

5.14. Повторить п. 5.11. Сравнить полученные результаты. Сделать выводы.

5.15. Исследовать влияние частоты и амплитуды управляющего сигнала на работу интегратора. Сделать выводы.

### **6. Требования к оформлению и содержанию отчета**

Отчет должен содержать:

6.1. Исследуемую схему устройства по каждому пункту.

6.2. Характеристики исследуемого устройства (осциллограммы сигналов в характерных точках, основные параметры выходного сигнала).

6.3. Графики результатов исследований, в соответствии с заданием.

6.4. Выводы по результатам работы.

### **7. Критерии результативности выполнения работы**

Результаты лабораторной работы считаются удовлетворительными, если студенты:

7.1. Выполнили в полном объеме программу работы и представили отчет, содержащий результаты измерений и проведенного моделирования.

7.2. Сумели объяснить представленные в отчете результаты.

7.3. Приобрели навыки работы с моделирующей программой на примерах схем усилителей без и с обратными связями.

7.4. Ответили на все контрольные вопросы.

### **8. Контрольные вопросы**

8.1. Определение и принцип работы простейшего ограничителя.

8.2. Принцип работы ограничителя на ОУ.

8.3. Определение детектора. Разновидности детекторов.

8.4. Преимущества детекторов на ОУ.

8.5. Принцип работы интегратора.

8.6. Принцип работы интегратора со сбросом.

#### **Список литературы**

1 Гусев, В. Г. Электроника/ В. Г. Гусев, Ю. М. Гусев. – М.: Высшая школа, 2004 г.- 622 с.

2 Белов, Г. А. Электронные цепи и микросхемотехника; Учебное пособие для вузов/ Г. А. Белов, 2004г. – 780с.

3 Хоровиц, П.. Искусство схемотехники. Пер. с англ./ П. Хоровиц, У. Хилл. – М.: Мир, 2003г. – 598с.

4 Гальперин, М. В. Электронная техника/ М. В. Гальперин. – М.: Форум, 2004г. – 304с.

5 Волович, Г. И. Схемотехника аналоговых и аналого-цифровых устройств/ Г. И. Волович. М.- «Додэка-XXI», 2005г.-527с.

6 Быстров, Ю. А. Электронные цепи и микросхемотехника: Учебник/ Ю. А. Быстров, И. Г. Мироненко. - М.: Высшая школа, 2002.- 384с.

7 Быстров, Ю.А. Электронные приборы и устройства на их основе: Справочная книга/ Ю. А. Быстров и др. - М.: ИП Радио Софт, 2002- 656с.

8 Бобровников, Л. З. Электроника: Учебник/ Л. З. Бобровников. – СПб: Питер, 2004. - 560с.

## ПРИЛОЖЕНИЕ А

#### **Инструкция по работе с осциллографической приставкой и генератором GFG-8219A**

Осциллографическая приставка не имеет наружных органов настройки и представляет собой автоматическое программно управляемое устройство.

На передней панели приставки имеются разъемы для подсоединения осциллографических шнуров – два входа измерительных каналов (слева и справа) и вход внешней синхронизации (в середине), а также светодиод индикации включения.

Запуск программного обеспечения осциллографа производится иконкой Pc\_Lab2000se на рабочем столе компьютера (рис. А.1).

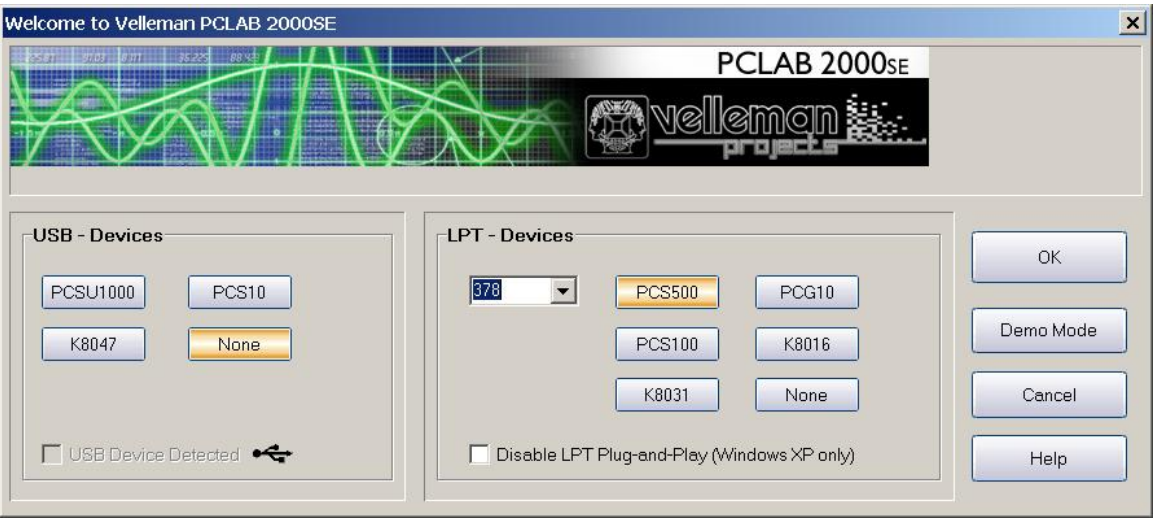

Рис. А.1

На появившемся окне программы проверить соответствие параметров приведенному выше рисунку и кликнуть мышкой на кнопке ОК.

Через несколько секунд должно появиться рабочее окно, имитирующее двухлучевой цифровой осциллограф (рис. А.2). Подсоединив входные шнуры (1 или 2, по необходимости, канала) к исследуемой схеме, нужно включить осциллограф нажатием кнопки RUN. При работе в однолучевом режиме, второй луч можно погасить, отпустив кнопки ON над блоком вертикальной развертки соответствующего луча (нижняя часть панели управления – первый луч (зеленый) – слева, второй (желтый) – справа). Делитель напряжения – кнопочный, нажатая кнопка показывает чувствительность в вольтах на деление (одна клетка на экране).

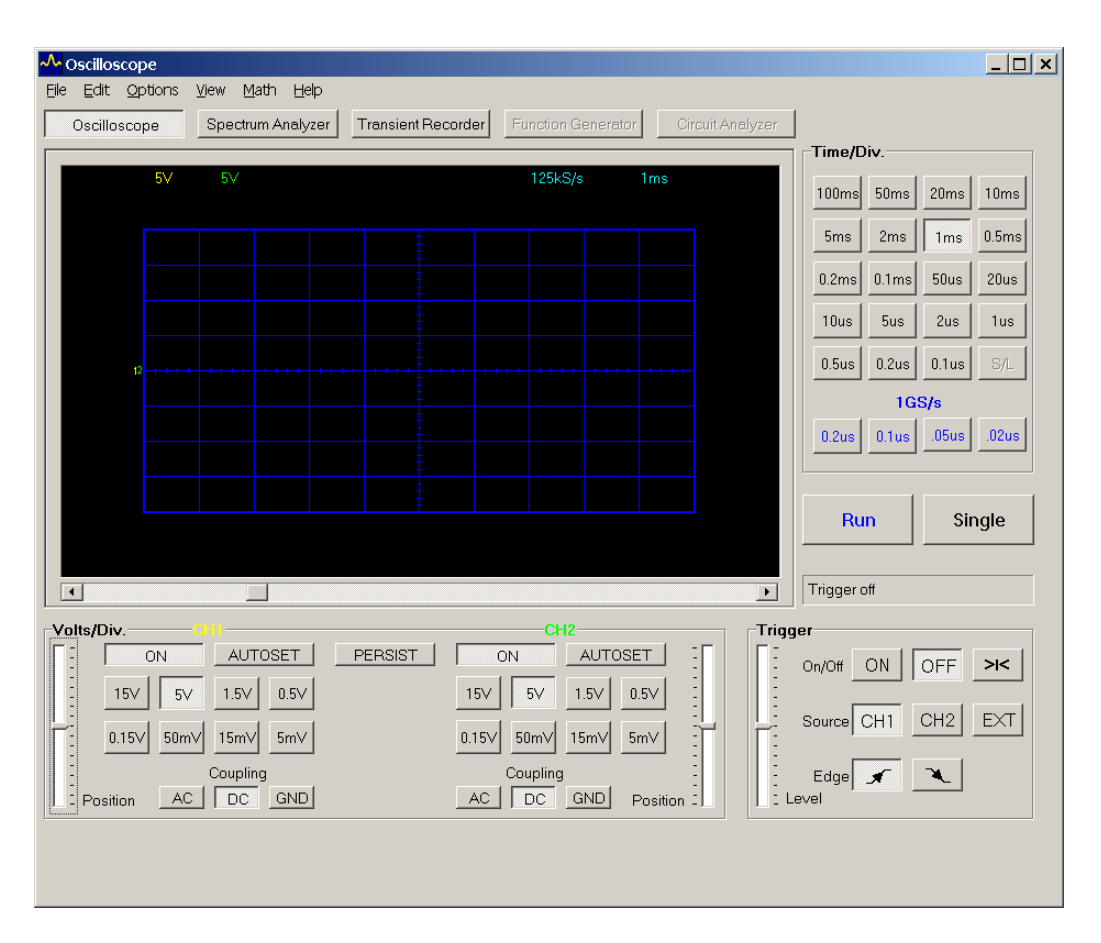

Рис. А.2

Предел измерения также указывается в верхней левой части экрана соответствующим цветом. При необходимости можно также изменить режим работы входа осциллографа нажатием одной из трех кнопок (открытый вход – DC, закрытый – AC, заземленный – GND).

Делитель горизонтальной развертки находится справа сверху на панели осциллографа, горизонтальная чувствительность (время/деление) также индицируется на экране осциллографа (справа сверху). В нижней правой части осциллографа – панель режима синхронизации (включение/ выключение – ON/OFF, выбор источника синхронизации – вход 1/вход 2/внешняя – CH1/CH2/EXT, выбор фронта уровня синхронизации).

При работе с осциллографом обычно необходимо выбрать развертку таким образом, чтобы растянуть изображение не менее, чем на 1/2 экрана по вертикали и обеспечить наблюдение 2-3 периодов исследуемого сигнала (рис. А.3).

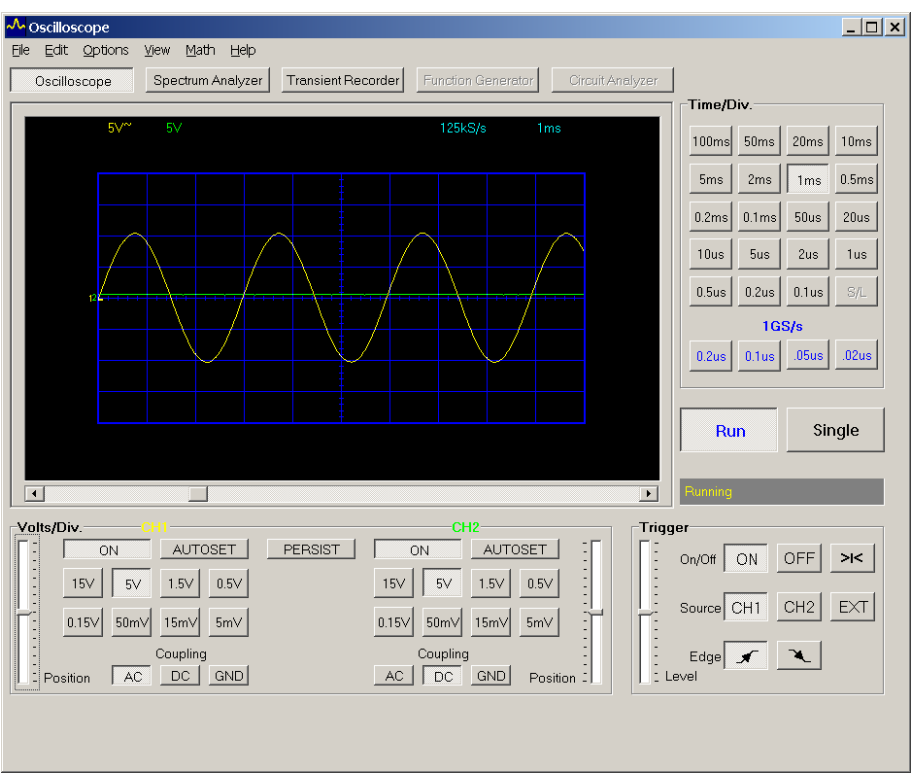

Рис. А.3

Кроме режима осциллографа можно выбрать режим анализатора спектра нажатием кнопки Spectrum Analyzer над экраном осциллографа. При этом на экране отображается не сам сигнал, а его спектр (рис.Б.4), временной делитель показывает диапазон измерения (3 кГц на всю ширину экрана в примере, т.е частота входного сигнала – чуть более 300 Гц).

При проведении измерений нет необходимости отсчитывать величины сигналов по экрану. Для измерения необходимо активировать меню View/Markers(DSO), установить маркеры (два вертикальных и два горизонтальных) и снять результаты, отображаемые в нижней части экрана. (На рис. А.4 показан пример – двойной размах сигнала – 20,78 В, амплитуда верхней полуволны – 10,47 В, нижней – 10,31 В, период сигнала – 2,98 mС, частота – 335,57Гц).

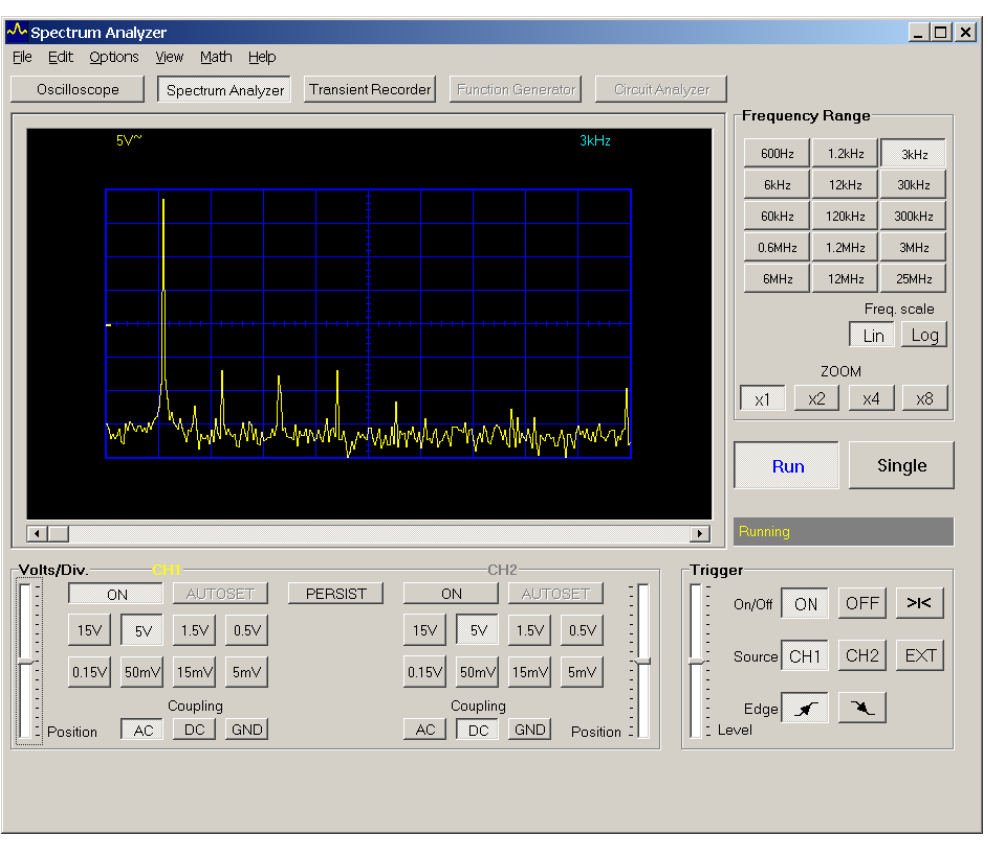

Рис. А.4

Для упрощения работы можно вызвать меню View/Waveform Parameters и в появившейся таблице выбрать нужные параметры сигнала (рис. А.5).

| $. \Box$ x<br><b>Weveform Parameters</b> |           |       |                 |
|------------------------------------------|-----------|-------|-----------------|
| Amplitude:                               | Г⊽ СН1    | ľ     | CH <sub>2</sub> |
| DC Mean                                  |           |       |                 |
| Max                                      |           |       |                 |
| Min                                      |           |       |                 |
| Peak-to-Peak                             |           |       |                 |
| <b>High</b>                              | 10.2 V    |       |                 |
| Low                                      | $-9.8V$   |       |                 |
| <b>Amplitude</b>                         | 20.0 V    |       |                 |
| <b>AC RMS</b>                            |           |       |                 |
| AC dBV                                   |           |       |                 |
| AC dBm                                   |           |       |                 |
| <b>AC+DC RMS</b>                         |           |       |                 |
| AC+DC dBV                                |           |       |                 |
| AC+DC dBm                                |           |       |                 |
| Timing:                                  |           |       |                 |
| <b>Duty Cycle</b>                        |           |       |                 |
| <b>Positive Width</b>                    |           |       |                 |
| Negative Width                           |           |       |                 |
| <b>Rise Time</b>                         |           |       |                 |
| <b>Fall Time</b>                         |           |       |                 |
| Period                                   |           |       |                 |
| Frequency                                | 0.337 kHz |       |                 |
| <b>Phase</b>                             |           |       |                 |
|                                          |           | Close | Help            |
|                                          |           |       |                 |

Рис. А.5

В этом случае необходимо учитывать, что в таблице появляются не параметры физического сигнала, а результаты математической обработки изображения на экране осциллографа, т.е. они меняются при изменении представления сигнала на экране, например, если на экране отображен не полный период сигнала, то и результаты измерения частоты будут некорректны.

Показания осциллографа могут быть сохранены в виде графических файлов – меню File/Save Image в специально выделенную папку для использования их при оформлении отчета по работе. Папку нужно сначала создать, чтобы не вызвать беспорядка в файловой системе компьютера. По окончании работы можно скопировать папку на флеш-карту или дискету средствами Windows.

## **Описание генератора (рис. А.6)**

Генератор включается кнопкой POWER. Для работы наиболее часто нужны следующие регулировки:

Диапазон частоты (верхний ряд кнопок).

Частота сигнала (левая, самая большая ручка) FREQUENCY.

Амплитуда выходного сигнала (правая ручка) AMPL. Если ручку слегка выдвинуть на себя (без усилия, до щелчка), то выходной сигнал уменьшается примерно в 10 раз.

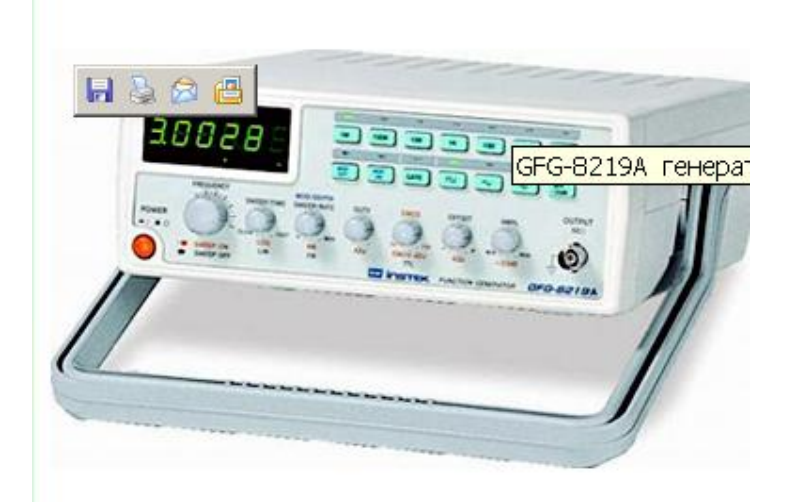

Рис. А.6

Форма выходного сигнала (три кнопки в нижнем ряду – прямоугольные импульсы, треугольный сигнал, гармонический сигнал).

*ВНИМАНИЕ! При включении генератор автоматически устанавливает режим треугольного сигнала.*

Аттенюатор – при нажатии самой правой кнопки в нижнем ряду сигнал уменьшается еще в десять раз.

*ВНИМАНИЕ! Перед началом работы, чтобы обеспечить безопасность и для генератора и для схемы, кнопку нужно нажать, а ручку регулировки выдвинуть, т.е. установить самый малый уровень выходного сигнала.*

*ВНИМАНИЕ! При работе недопустимо даже кратковременное замыкание выходной цепи генератора. При изменении схемы генератор рекомендуется отключать!*